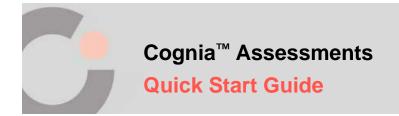

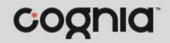

## **Student Testing Interface**

For more information on the student testing interface, see the Student Test Delivery Guide available on the <u>Formative Resources</u> tab on the Vermont Help and Support website.

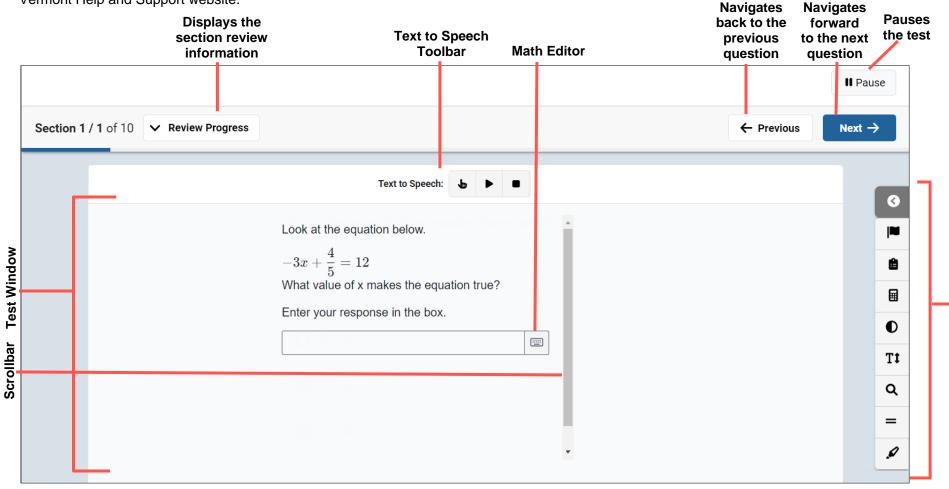

1

## **Tools and Accommodations**

Test-taking tools that are available in the student testing interface may be universal (U) to the system and available to all students, dependent on the content of the item (I), or an accommodation (A) assigned to the individual student.

| Icon             | Name             | Description                                         |
|------------------|------------------|-----------------------------------------------------|
| Ø                | Expand Menu      | Expands the tools and accommodations toolbar        |
| ۲                | Collapse Menu    | Collapses the tools and accommodations toolbar      |
|                  | Flag item (U)    | Flags the item for review later                     |
| Ê                | Notepad (U)      | Provides a text box for taking notes                |
| O                | Color Scheme (U) | Changes background and text colors                  |
| Q                | Zoom (U)         | Magnifies and decreases the size of the test window |
| =                | Line Reader (U)  | Focuses on lines of text in the test                |
| ø                | Highlighter (U)  | Highlights text in different colors                 |
| $\boldsymbol{X}$ | Choice Masking   | Hides answer choices                                |